## **O interface de liña de comandos (CLI) xe**

- Como se viu na introdución aos interfaces de xestión de Xen, **[xe](https://manuais.iessanclemente.net/index.php/Interfaces_para_a_xesti%C3%B3n_do_hipervisor_Xen:_Toolstacks#XAPI_.2F_xe)** é o CLI asociado ao interface XAPI.
- A continuación vanse executar unhas instrucións de mostra para familiarizarse con el.
- Ao igual que en linux cando se preme a tecla de tabulador dúas veces, unha vez que se comezou a escribir un comando ou unha opción do comando, o CLI completa o comando ou a opción, ou amosa os comandos ou opcións dispoñibles.
- **xe** úsase tanto para XenServer como para XCP.
- A sintaxe básica é:

xe <command-name> <argument=value> <argument=value> ...

• Exemplo para ver as MVs dun host:

xe vm-list

• Tamén se pode executar o comando remotamente:

xe <command-name> -user <username> -password <password> -server <hostname>

• En Windows no directorio de instalación de XenCenter

C:\Program Files\Citrix\XenCenter>xe <command-name> -user <username> -password <password> -server <hostname>

- Informalmente falando, os comandos xe poden ser divididos en 2 metades:
	- ♦ Comandos de baixo nivel: mostran e manipulan os parámetros dos obxectos da API.
	- ♦ Comandos de alto nivel: serven para interactuar coas MVs ou cos hosts.
- Estes comandos organízanse da seguinte maneira:
	- class-list class-param-get class-param-set class-param-list class-param-add class-param-remove class-param-clear

• Onde **class** pode ser un dos seguintes:

 console host host-crashdump host-cpu network patch pbd pif pool sm sr task template vbd vdi vif vm

No seguinte enlace atópase todo o necesario para a xestión do hipervisor co **CLI xe**: •

[http://docs.vmd.citrix.com/XenServer/6.2.0/1.0/en\\_gb/reference.html#cli](http://docs.vmd.citrix.com/XenServer/6.2.0/1.0/en_gb/reference.html#cli). Ao longo do curso realizaranse tarefas facendo uso de xe.

- Todo obxecto (MV, disco, etc) creado en XenServer ou XCP ten un identificador único chamado: **uuid**.
- Cando se precisa facer uso dun uuid, tamén se pode facer uso da tecla TAB para completar o seu valor.

## **Xe**

## **Exemplos de uso do CLI xe**

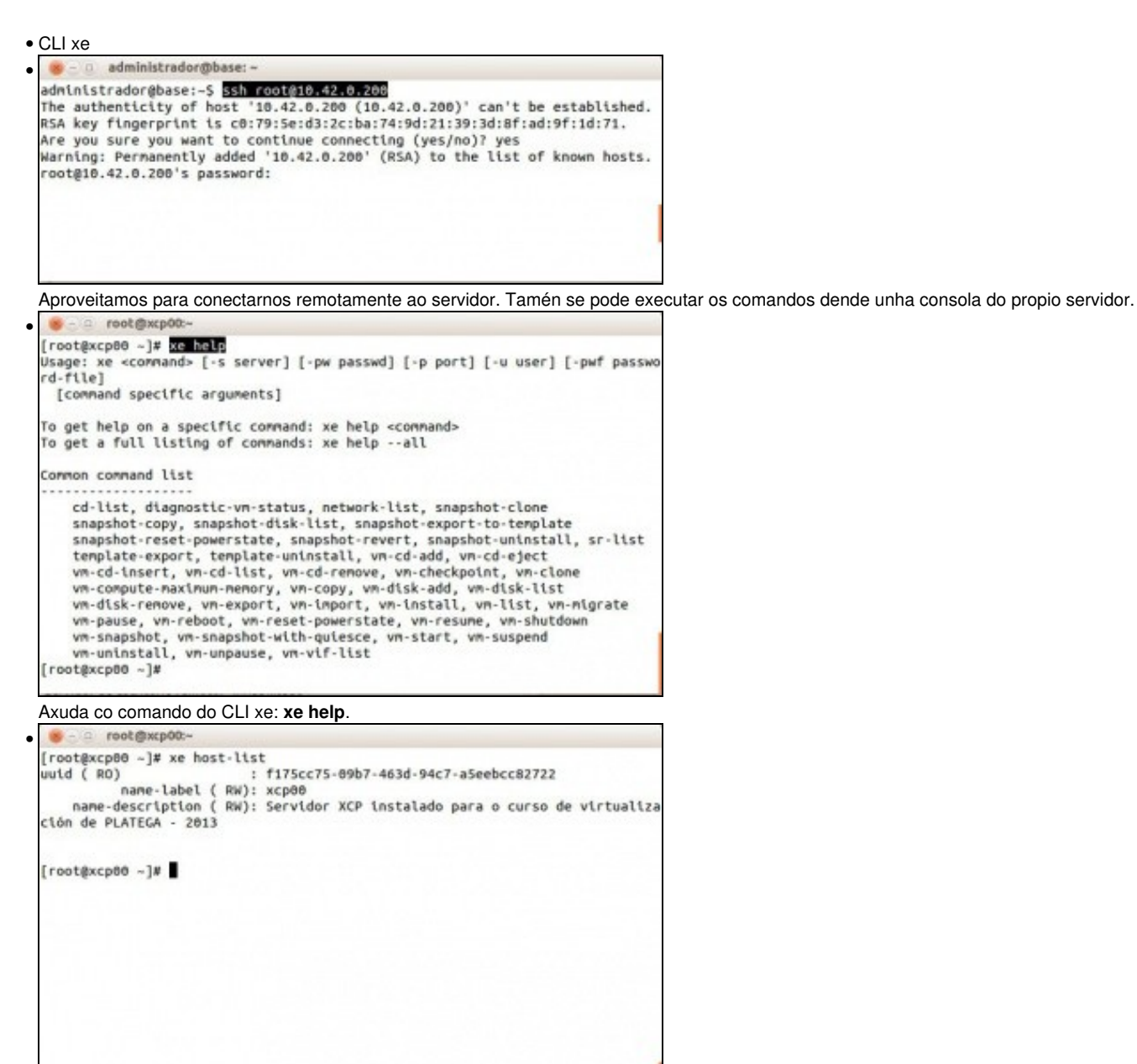

Obter información do host: **xe host-list**. Fixarse como é identificado por un uuid. Observar tamén o seu nome. Probar a executar **xe host-list**

## **params=all** •  $[root@xcp00 - ]$ # xe pifptf-forget pif-param-set pif-introduce pif-plug  $p1f-11st$ pif-reconfigure-ip pif-param-add pif-reconfigure-ipv6 pif-param-clear pif-scan pif-param-get plf-set-primary-address-type pif-param-list pif-unplug pif-param-renove [root@xcp80 ~]# xe pif-list uuid ( RO) : 78aea93e-11db-f2a8-717f-ec674596945d device ( RO): eth1<br>currently-attached ( RO): true ntry-attack (RD): -1<br>network-uuid (RD): 78c7eeBb-eaB7-ac27-7875-3444cdB1e968 uuid ( RO) : be8132be-3386-dce1-9276-89e9abb837dd device ( RO): etho currently-attached ( RO): true VLAN  $( RO): -1$ network-uuid RD): Bee98d45-22c1-066d-07a9-3ca3eb595594

Operacións coas tarxetas de rede físicas. Escribir **xe pif** e premer TAB 2 veces. Veranse tódolos comandos que comezan por **pif**. **xe pif-list**

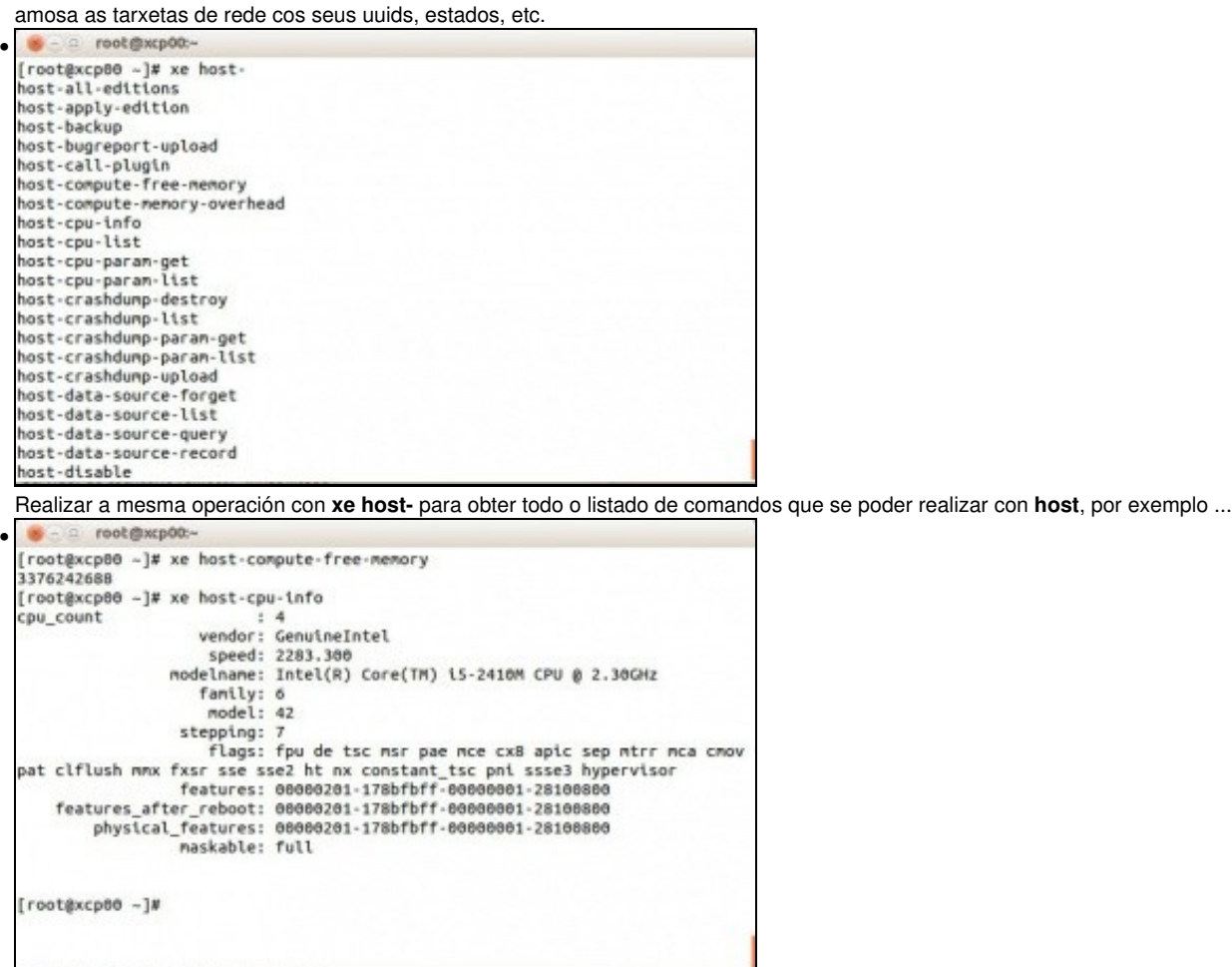

... **xe host-compute-free-memory** para ver a memoria libre do host ou **xe host-cpu-info** para obter información sobre o procesador.

-- [Antonio de Andrés Lema](https://manuais.iessanclemente.net/index.php/Usuario:Antonio) e [Carlos Carrión Álvarez](https://manuais.iessanclemente.net/index.php/Usuario:Carrion) (Maio-2013, Rev1: Feb 2014 - Rev2: Nov 1014)